## **Transaksieoordragte vanaf krediteur**

Om die fasiliteit te kan gebruik, moet u eers die Transaksieoordrag module van Software Farm aankoop. Die prys daarvan (September 2015) is R400 + btw = R456.

Instansies wat reeds hulle kliënte inligting so op die internet beskikbaar stel is KAAPAGRI, AFGRI, VKB, NWK, GWK en NTK.

Die prosedure is soos volg:

Stoor die internetlêer wat u van die krediteur ontvang op die hardeskyf of geheuestokkie.

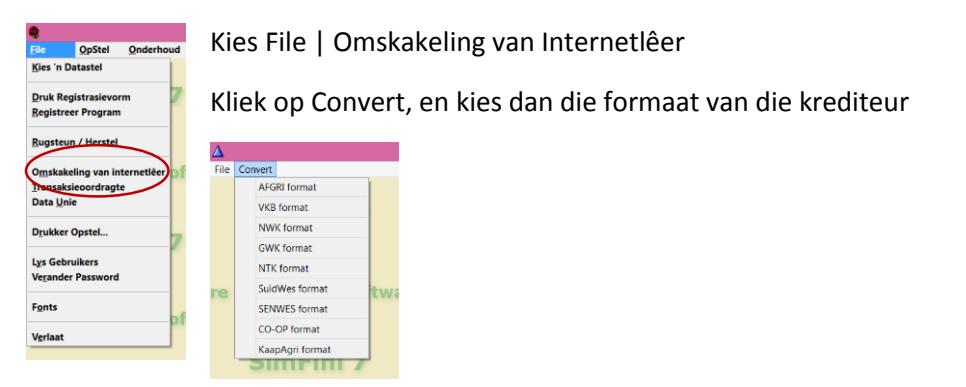

Kliek op die blokkie met drie kolletjies, en kies die csv lêer wat u van die krediteur ontvang het. Kliek Convert, dan File |Exit.

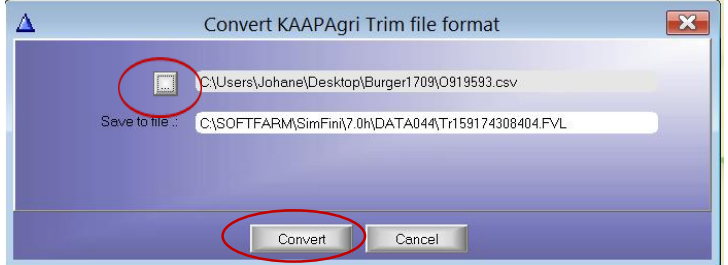

Gaan nou in Simfini na File | Transaksieoordragte

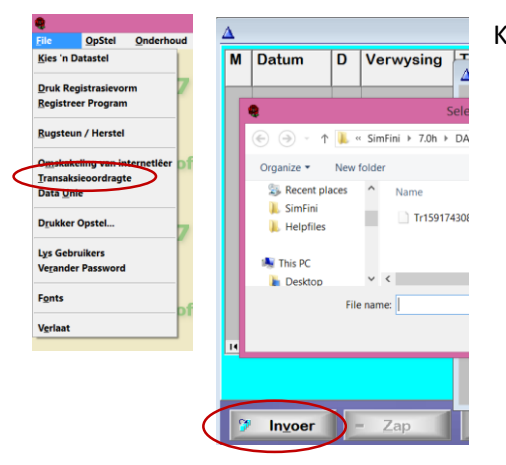

Kliek op invoer, en kies die nuutste FVL lêer wat vertoon word.

Die transaksies sal vertoon word soos hieronder. Kliek op Hernu.

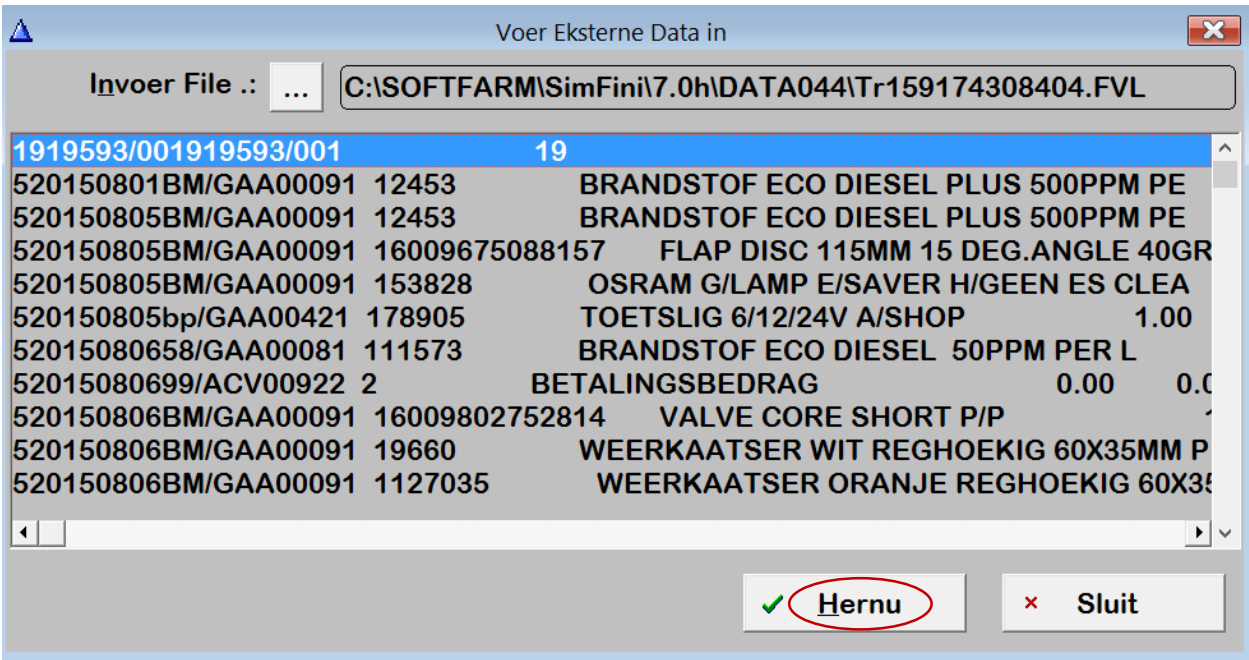

Die eerste keer sal die stelsel vra dat u die krediteur se nommer aan 'n rekening in Simfini Koppel, bv C123 Suidwes Kooperasie.

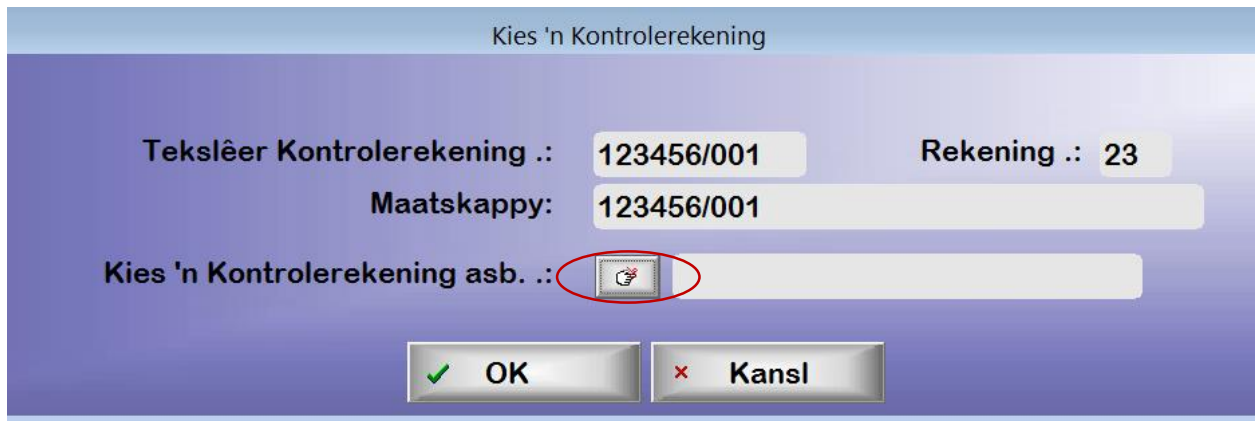

Die stelsel bou 'n "geheue" op van die transaksies wat op die staat verskyn. Elke transaksie moet aan 'n rekening in Simfini gekoppel word, maar die stelsel sal dit onthou en dit volgende keer self daarvolgens allokeer. Dit sal net met die eerste staat 'n groot werk wees, daarna behoort net enkele transaksies sonder rekeningnommers te wees.

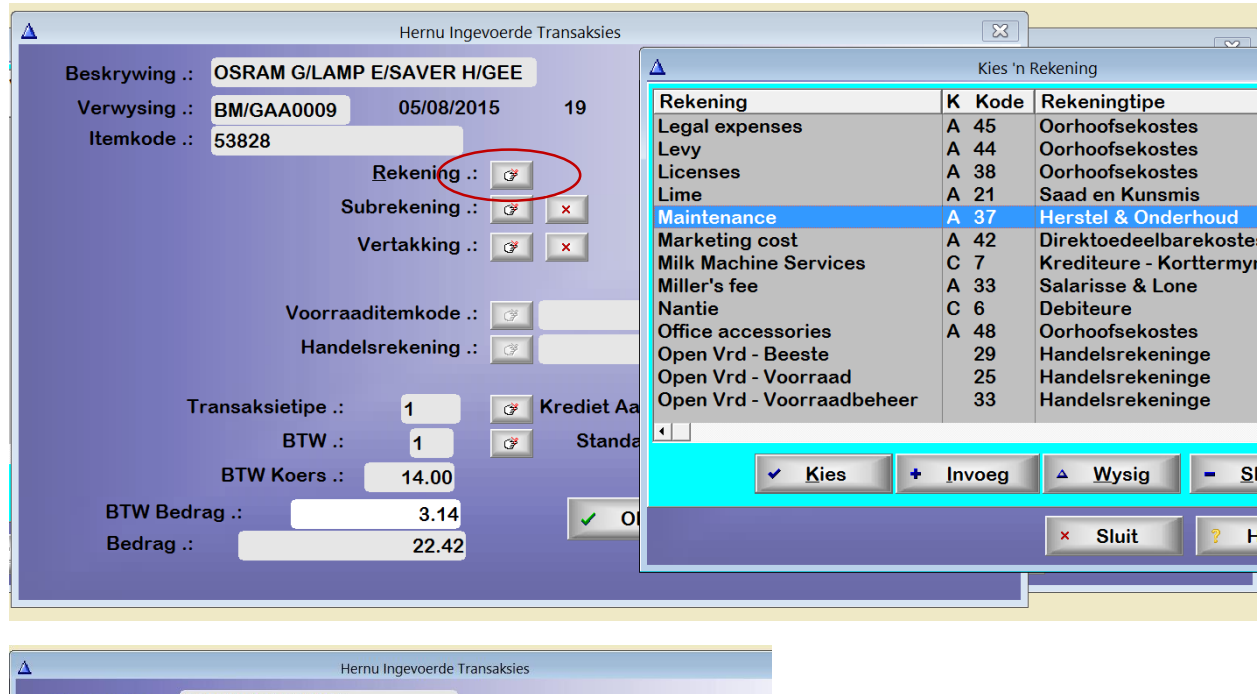

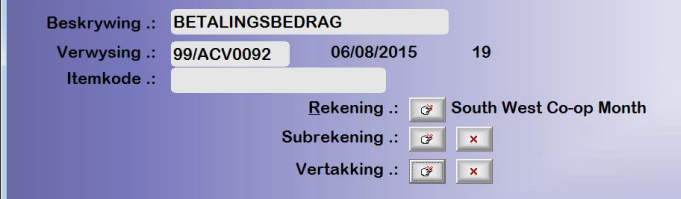

Betalings wat op die staat verskyn word outomaties aan die krediteur se rekening gekoppel.

As alle transaksies gekoppel is, laat die stelsel toe dat lyne gewysig of geskrap word. As alles reg is, kan u die transaksies Pos en die skerm Sluit.

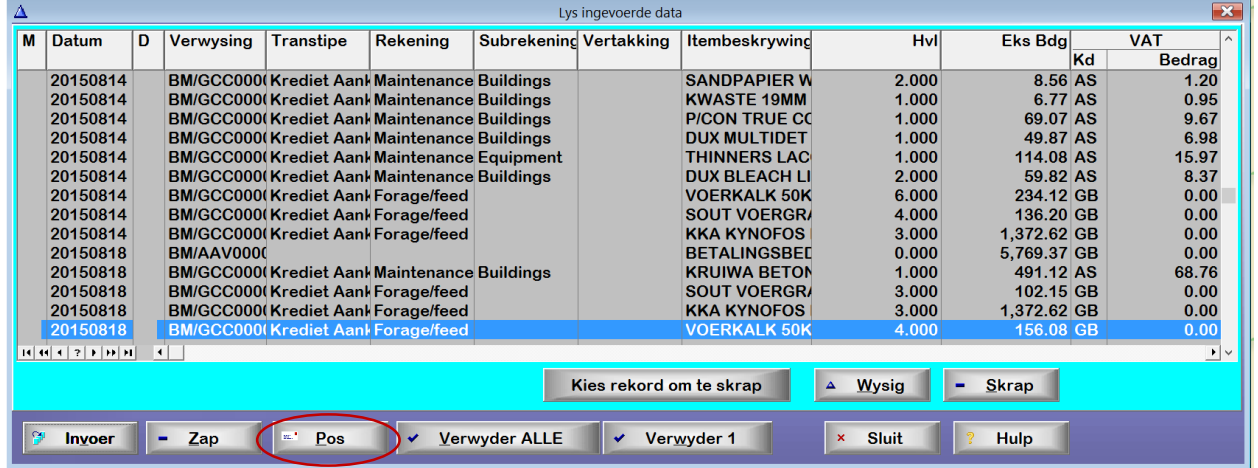